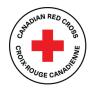

## **TECHNICAL SUPPORT AND RESOURCES FOR APPLICANTS**

## Contents

| Overview of application steps                       | 2  |
|-----------------------------------------------------|----|
| Before you begin                                    | 2  |
| Step 1: Create an account in SM Apply               | 2  |
| Step 2: Choose a program                            | 2  |
| Step 3: Start the application process               | 3  |
| Step 4: Complete the Consent form                   | 4  |
| Step 5: Complete the Application form               | 5  |
| Step 6: Upload your additional supporting documents | 6  |
| Step 7: Complete the Certification form             | 8  |
| Step 8: Submit your application for review          | 9  |
| Additional information                              |    |
| Changing your password                              | 10 |
| Viewing in-progress and submitted applications      |    |
| Understanding the application statuses              | 11 |
| Getting support with your application               | 11 |

Use this document as a guide when applying to the Canadian Red Cross 2021 BC Floods Support to Small Business and Not-for-Profits Program – Additional Assistance.

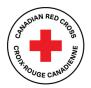

## **Overview of application steps**

### Before you begin

2021 BC Floods

The Canadian Red Cross application portal uses a platform called **SM Apply**. For the best user experience, **do not use Internet Explorer**. Any other browser, such as Chrome, Firefox or Edge, can be used.

The following links may be helpful:

- For full information about the program, including FAQ, visit <u>www.redcross.ca/2021bcfloods</u>.
- For privacy information about how SM Apply collects and stores user data, visit <u>https://help.smapply.io/hc/en-us/articles/360003749013-SurveyMonkey-Apply-Data-Privacy</u>.
- For support in addition to this document, contact our team at <u>BCSmallBizSupport@redcross.ca</u> or at **1-833-966-4225**, Monday to Friday from 9:00 am to 7:00 pm (PST).

Completing this application may take anywhere between 15 minutes to an hour depending on your ability to source the information required and to compile the requested documents.

#### Step 1: Create an account in SM Apply

If you have not already done so, create an account in the Canadian Red Cross Application Portal:

- 1. Go to <u>https://redcross.smapply.ca</u> on any web-enabled computer or mobile device.
- 2. At the top of the screen, click **Register**. The Registration screen appears.
- 3. Enter your name and email, choose a secure password and click **CREATE ACCOUNT**. The system will send a prompt to verify your email.
- 4. If you do not verify your email address, an error message will appear, and you will be unable to continue with your application. To resend the verification link, click **Send verification link**.
- 5. Upon successful verification, the Welcome screen appears. To continue with your application, click Continue to site.

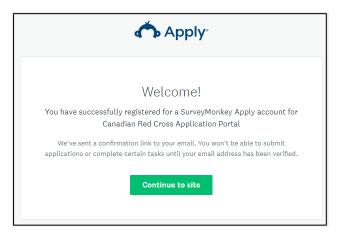

#### Step 2: Choose a program

There may be several active programs in the menu. To choose a program, do the following:

- 1. Click the **2021 BC Floods Support to Small Business and Not-for-Profits Program Additional Assistance** box.
- 2. To access specific information about the program, click **More**. The Program Information page appears.

# Support to Small Business and Not-for-Profits Program

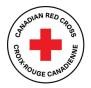

- Additional Assistance

2021 BC Floods

3. To begin your application, from the Program information page, click **APPLY**. The Application page opens.

### Step 3: Start the application process

See the screenshot below for a preview of the application form. The application form consists of four tasks:

- 1. Consent (must be completed first)
- 2. Application Form
- 3. Document Uploads
- 4. Certification

You must complete the four tasks, marking each as **Complete**, before you can submit your application. Work through the steps listed on the Task List.

| Canadian Red Cross   Croix-Rouge canadienne                            | 🖨 Programs 📫 My App                                                                                                    | vications 🕘 - EN - |
|------------------------------------------------------------------------|----------------------------------------------------------------------------------------------------|--------------------|
| 0 of 4 tasks complete Start here Last edited: 16 Jan 2024 09:05 (Start | 2021 BC Floods Support to Sm [2]   Preview 21BCFLSSB2-0000000004 Status: In Progress APPLICATION ACTIVITY                                | ***                |
| REVIEW SUBMET<br>Deadline: 30 Apr 2024 22:30 (EDT)                     | Your tasks                                                                                                    | >                  |
|                                                                        | 2021. BC: Floods. Support to Small. Business. and Not-for-Profits. Program - Additional     Sasstance     Cannot be started at this time | <b>&gt;</b>        |
|                                                                        | Cannot be started at this time                                                                                                    | >                  |
|                                                                        | Cannot be started at this time                                                                                                    | >                  |

Once you begin the application, the Task List from your dashboard will show on the left side of your screen. The Task List gives a roadmap of all the tasks that are required to complete the section. Use this list to navigate through the application steps.

The icons provide the following information:

| ()       | Task not yet started |
|----------|----------------------|
| $\Theta$ | Task in progress     |
| 0        | Task Completed       |

Before you can submit your application, **all mandatory sections must show a red check mark**. The progress bar below the Task List (e.g., 2 of 4 tasks complete) will also show your progress. At any point, you can save your progress and return to complete the application at another time.

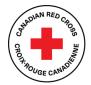

### **Step 4: Complete the Consent form**

You must complete the consent form before you can work on the remaining application tasks:

- 1. Read the consent form and select I agree.
- 2. To sign your document, use your mouse or touchpad to sign your name in the blank space provided. If you are not satisfied, click **Clear** to clear the box and try again.
- 3. Enter your name in the **Print Name** text box.
- 4. To save and continue with the next task in your application, click MARK AS COMPLETE.

| ⊖ I agree  |                         |                  |       |
|------------|-------------------------|------------------|-------|
| Signature  |                         |                  |       |
|            |                         |                  |       |
|            |                         |                  |       |
|            |                         |                  |       |
|            |                         |                  | Clear |
| Print Name |                         |                  |       |
|            |                         |                  |       |
|            | SAVE & CONTINUE EDITING | MARK AS COMPLETE |       |
|            |                         |                  |       |

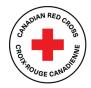

### **Step 5: Complete the Application form**

Once you have completed the Consent form, you will be taken into the Application form.

If you need help completing your application, call **1-833-966-4225**, Monday to Friday from 9:00 am to 7:00 pm (PST). We can take your information and have a Canadian Red Cross representative call you back to help. You can also email us at <u>BCSmallBizSupport@redcross.ca</u> to request assistance.

| K Back to application                                                     | 2021 BC Floods Support to Small Business and Not-for-Profits Progra<br>Additional Assistance | m - •••      |
|---------------------------------------------------------------------------|----------------------------------------------------------------------------------------------|--------------|
| 2021 BC Floods Support to Small Bu<br>21BCFLSSB2-0000000004               | Application Form - 21BCFLSSB2                                                                |              |
| ID: 21BCFLSSB2-0000000004   Status: In<br>Progress                        | APPLICANT INFORMATION                                                                        |              |
| 🕑 🖹 Consent                                                               | Primary Contact Information                                                                  |              |
| 2021 BC Floods Support to                                                 | Please provide below the information of the primary contact for this application             | :            |
| Small Business and Not-for-<br>Profits Program - Additional<br>Assistance | First Name                                                                                   |              |
|                                                                           | Last Name                                                                                    |              |
| Document Uploads                                                          | Title                                                                                        |              |
|                                                                           | Primary phone (in format 123-<br>456-7890)                                                   |              |
| 1 of 4 tasks complete                                                     | Email                                                                                        |              |
| Last edited: 16 Jan 2024 09:08 (EST)                                      | Is the Primary Contact the same individual as the one submitting the                         | application? |
| REVIEW SUBMIT                                                             | O Yes                                                                                        |              |
| Deadline: 30 Apr 2024 22:30 (EDT)                                         | O N0                                                                                         |              |

To complete your application, do the following:

- 1. Enter the information as required.
- To save your work periodically, at the bottom of the form, click SAVE & CONTINUE EDITING.
   Note: When you click SAVE & CONTINUE EDITING, if the form contains errors (e.g., fields that have not yet been filled out), you will receive an error message. However, the form will still save with the errors. The status of your form in the Task List will turn half red to indicate it is in progress.
- 3. As you complete each application section, click MARK AS COMPLETE. The task on the Task List will turn into a red check mark.
- 4. If you have completed a task and would like to return to make a change, at the top of the screen, click the ... menu and select Edit.
- 5. Once you have completed your edits, click **MARK AS COMPLETE** again.

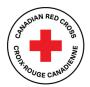

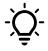

**TIP:** If you would like to print the application so that you can gather information offline before entering it into your online application, at the top of the screen click the ... menu and select **Download**. A PDF of the application that you can print for your own use will open.

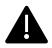

Warning: If you select Reset from the ... menu, all the data in your form will be deleted.

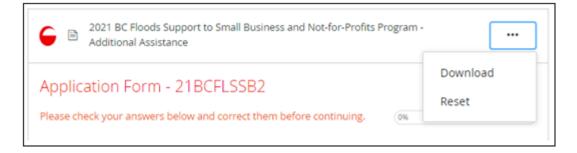

### **Step 6: Upload your additional supporting documents**

Once you have completed the Application form, you will be taken to the Document Uploads task.

If you require assistance, please call us at **1-833-966-4225**, Monday to Friday from 9:00 am to 7:00 pm (PST). You can also email us at <u>BCSmallBizSupport@redcross.ca</u> to request assistance. Our team will provide guidance on how to submit the additional information, which may include emailing it in or uploading it through the applicant portal.

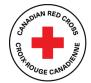

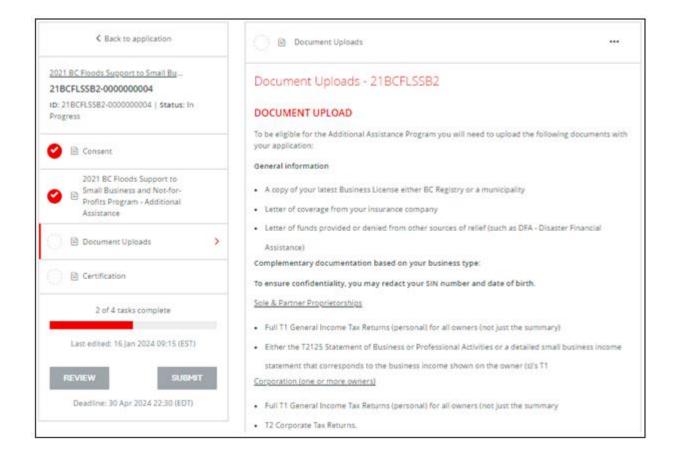

To upload your documents, do the following:

- 1. Click Upload a file. Follow the prompts to select the file from your system. The accepted file formats are Word, PDF or image files such as .JPG or .PNG.
- 2. When you have finished uploading, click **NEXT/MARK AS COMPLETE**. Your documents will be submitted. Once we receive your application, our team will review it and will follow up regarding any missing information required for verification.

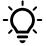

**Tip:** If you do not have access to all the necessary documentation, you should still proceed with your application submission. We understand that gathering the required documentation can take time, and we are here to work with you. Once your application is submitted, you can send the missing documents by email to <u>BCSmallBizSupport@redcross.ca</u>. The important thing is to get your application submitted in a timely manner.

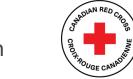

Support to Small Business and Not-for-Profits Program

- Additional Assistance

2021 BC Floods

### Step 7: Complete the Certification form

Once you have completed the Document Uploads form, you will be taken to the Certification form. To complete the certification, do the following:

- 1. Read through the information in full.
- 2. To sign your document, type your name into the signature box.
- 3. In the blank space provided, use your mouse or touchpad to sign your name. If you are not satisfied, click Clear to clear the box and try again.
- 4. Once you have signed electronically, click MARK AS COMPLETE. The form will lock, and a red check mark will show against the task in the left-hand task list. If all required tasks have been completed, the SUBMIT button will become available (see Step 7).

| C B Griffation                                                                                                    |
|----------------------------------------------------------------------------------------------------|
| Certification Form - 218CFLSS82                                                                                                    |
| CERTIFICATION                                                                                                    |
| By submitting your application, you confirm that you understand, acknowledge, attest, and agree that:                                                                                                    |
| <ul> <li>You have the authority to submit this application only on behalf of the households for which you are</li> </ul>                                                                                                    |
| acolying.                                                                                                    |
| Additional documentation may be required in support of this application and that additional                                                                                                    |
| documentation can be requested and reviewed to confirm the accuracy of the information provided.                                                                                                    |
| The information contained in your application is truthful and accurate. Any false statements or                                                                                                    |
| deliberate omissions may dispatify the application.                                                                                                    |
| The information collected will be used for the purposes of evaluating your application to the Support to                                                                                                    |
| Small Business and NoHor-Profit Organizations Additional Assistance Program providing, and                                                                                                    |
| continually improving such services, research and communicating with you. This includes any personal                                                                                                    |
| information you may disclose as part of your application.                                                                                                    |
| The information you provide may be shared and disclosed in full or part as required or permitted by                                                                                                    |
| lase, and/or if the Canadian Red Cross is threatened or subjected to a legal proceeding or audit                                                                                                    |
| requiring disclosure. The information you provide may also be provided to government agencies.                                                                                                    |
| service providers or other third parties as required to validate, confirm, approve, and administer                                                                                                    |
| funding or other humanitarian assistance.                                                                                                    |
| <ul> <li>You further acknowledge that the Canadian Red Cross may also obtain information about you from<br/>these deep semillated third entities.</li> </ul>                                                                                                    |
| these above-mentioned third parties.<br>• The information you provide will be collected and stored on the SM Apply platform in accordance with                                                                                                    |
| <ul> <li>The intermediaty yes provide win be content and increase on the set oppy product the second and the<br/>their terms and conditions and may also be stored in secured filing cabinets and electronically in</li> </ul>                                                                                                    |
| Canadian Red Cross' systems and accessible to Canadian Red Cross personnel supporting on the                                                                                                    |
| administration of the Support to Small Business and Not-Profit Organizations Additional Assistance                                                                                                    |
| Program.                                                                                                    |
| For gradier clarity, and in addition to the above, by completing this application, you are formally declaring<br>the all information provided in your application is according completes, and routhit, and you are giving<br>your consents to the Canadam Red Cross to collect, use, and disclose your information in the memory<br>prolocally described. |
| Signature                                                                                                    |
|                                                                                                    |
|                                                                                                    |
|                                                                                                    |
|                                                                                                    |
|                                                                                                    |
| clas                                                                                                    |
| Print Name                                                                                                    |
|                                                                                                    |
|                                                                                                    |
| Date                                                                                                    |
|                                                                                                    |
|                                                                                                    |
| BAYE & CONTINUE EDITING MARK AE COMPLETE                                                                                                    |
|                                                                                                    |

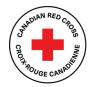

#### **Step 8: Submit your application for review**

Once there is a check mark next to all sections in the task bar, you are ready to submit your application. To submit your application, do the following.

1. Under the task bar, click **SUBMIT**. The Submit application screen appears.

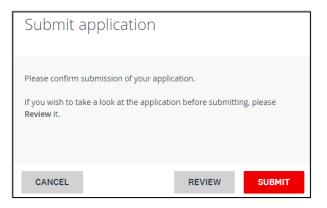

- 2. To review your application and documentation before your final submission, click **REVIEW**.
- 3. If everything is correct, click **SUBMIT**. You will receive a confirmation message, and your application will be forwarded to the Canadian Red Cross for review. If additional information is required, a representative from the Canadian Red Cross will contact you.

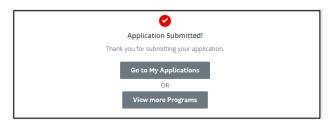

4. To view this and other completed applications, click View More Programs. The View More programs Page appears.

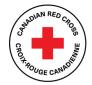

### **Additional information**

#### **Changing your password**

To change your password, do the following:

- 1. On the top right corner of the screen, click your name and, from the drop-down menu, select My Account.
- 2. Scroll down and click Change Password. The Change Password screen appears.
- 3. Enter the updated information and click **SAVE**.

|                      | 💂 Programs | Applications | • - | EN 🕶       |
|----------------------|------------|--------------|-----|------------|
| Change Password      |            |              |     | My Account |
| Current password     |            |              | •   | Log Out    |
| New password         |            |              |     |            |
| Confirm new password |            |              | •   |            |
|                      |            |              | •   |            |
| SAVE PASSWORD        |            |              |     |            |
| SAVE                 |            |              |     |            |

#### Viewing in-progress and submitted applications

To display the applications that you have in progress or have submitted, do the following:

1. From the top menu, click **My Applications**. The Applications page appears with all of your in-progress or submitted applications. The application status will show as **Application in Progress** until you submit the application. For a list of application statuses, please see the table on the next page.

| Canadian Red Cross   Croix-Rouge canadienne                    |                                                                                                    | & Programs 🖷 My Applications                                                                                         | 0 - IN |
|----------------------------------------------------------------|----------------------------------------------------------------------------------------------------|----------------------------------------------------------------------------------------------------|--------|
| Builteriftswit seis 13 May (2023 1900) (EDT)                   | Π                                                                                                    | 5                                                                                                    |        |
| Bytterns & Desp Team Training/ Team Program<br>TEST-0000000059 | 10<br>2021 EC Finem Support to Small Excitence and<br>text for Printle Program. Additional Additional<br>21BCFL/SBE2-0000000003<br>Deadline: 30 Apr 2024 2020 (2017) | and<br>2021 IC Risots Bappert to Ereal Automation<br>National-Institute Register Analitates<br>218CFL5582-0000000004 |        |
| SUBMITTED                                                      | STATUS: In Proprese                                                                                                    | Summitto                                                                                                    |        |
| Last editors 10 One 2012-08-04 (227)                           | 3 0f 4 teacy company<br>CONTINUE<br>Last willies: 10 Jan 2004 CB(20 3237)                                                                                            | 2010<br>Judersbard un; 18 Jan 2024 (1928 (1937)                                                                      |        |

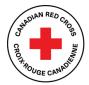

2. To view your application, click **VIEW**. The application opens.

| Submitted<br>Submitted on: 16 Jan 2024 09:28 (EST) | 2021 BC Floods Support to Sm 🚺 📀 Preview                                                                                                 |   |
|----------------------------------------------------|----------------------------------------------------------------------------------------------------|---|
|                                                    | Previous tasks                                                                                                    |   |
|                                                    | Consent<br>Completed on: 16 Jan 2024 09:08 (EST)                                                                                         | > |
|                                                    | 2021 BC Floods Support to Small Business and Not-for-Profits Program - Additional<br>Assistance<br>Completed on: 16 Jan 2024 09:15 (EST) | > |
|                                                    | Completed on: 16 Jan 2024 09:25 (EST)                                                                                                    | > |
|                                                    | Certification<br>Completed on: 16 Jan 2024 09:28 (EST)                                                                                   | > |

- 3. To preview the full application, at the top right, click **PREVIEW**. A preview of the application appears.
- 4. To download a copy of the application, at the top right, click ... and, from the drop-down menu, select **Download**. A PDF of your application will open.

#### Understanding the application statuses

Once you complete your application, you will be able to view its status as it moves through the review process. The following table provides more information on what each status indicates.

| In Progress              | The application is being completed and has not yet been submitted.       |  |
|--------------------------|--------------------------------------------------------------------------|--|
| Submitted                | The application is complete and has been submitted to the Canadian Red   |  |
|                          | Cross for review.                                                        |  |
| Under Review             | The application is being reviewed by the Canadian Red Cross.             |  |
| Check your email for     | The application is being reviewed, but additional information or         |  |
| important communication— | documentation is required to complete the review. An email has been sent |  |
| Information required     | to you.                                                                  |  |

#### Getting support with your application

We are here to help! If you need help with completing your application, please call **1-833-966-4225**, Monday to Friday from 9:00 am to 7:00 pm (PST). We can take your information and have a Canadian Red Cross representative call you back to help. You can also email us at <u>BCSmallBizSupport@redcross.ca</u> to request assistance.